# Eventi formativi iscrizioni on-line

## **DAL MESE DI OTTOBRE, SARÀ INTRODOTTA LA NUOVA PROCEDURA PER L'ISCRIZIONE AI CORSI FORMATIVI RESIDENZIALI ORGANIZZATI DAL COLLEGIO IPASVI DI COMO.**

L'UNICA MODALITÀ DI ISCRIZIONE, SARÀ LA REGISTRAZIONE ON LINE (non sarà quindi più possibile procedere all'iscrizione telefonicamente oppure recandosi in segreteria)

Per tale nuova modalità è **INDISPENSABILE** possedere un indirizzo **PEC**, pertanto, chi non avesse già provveduto all'attivazione può farlo, richiedendola gratuitamente al Collegio, inviando il modulo di adesione (disponibile sul sito web) unitamente alla fotocopia della carta di identità.

I liberi professionisti, sono invece pregati di comunicare in segreteria la propria PEC che viene fornita gratuitamente da ENPAPI. Se sprovvisti di PEC ENPAPI, **anche i liberi professionisti**, possono richiederla gratuitamente al Collegio.

#### **PRIMA FASE**

Entro settembre, tutti i possessori di PEC, **(è fondamentale che l'indirizzo PEC, se non attivato con il Collegio, sia stato precedentemente comunicato in forma scritta in segreteria)** riceveranno via PEC un messaggio con il quale verrà comunicata la password (codice alfanumerico) personale per ogni iscritto, che unitamente al proprio indirizzo PEC e codice fiscale, consentirà l'utilizzo della nuova modalità di iscrizione ai corsi del Collegio IPASVI di Como.

#### **SECONDA FASE**

Iscrizione ai corsi

Dalla home page del Collegio www.ipasvicomo.it, ci sarà il link per accedere all'area dedicata ai corsi:

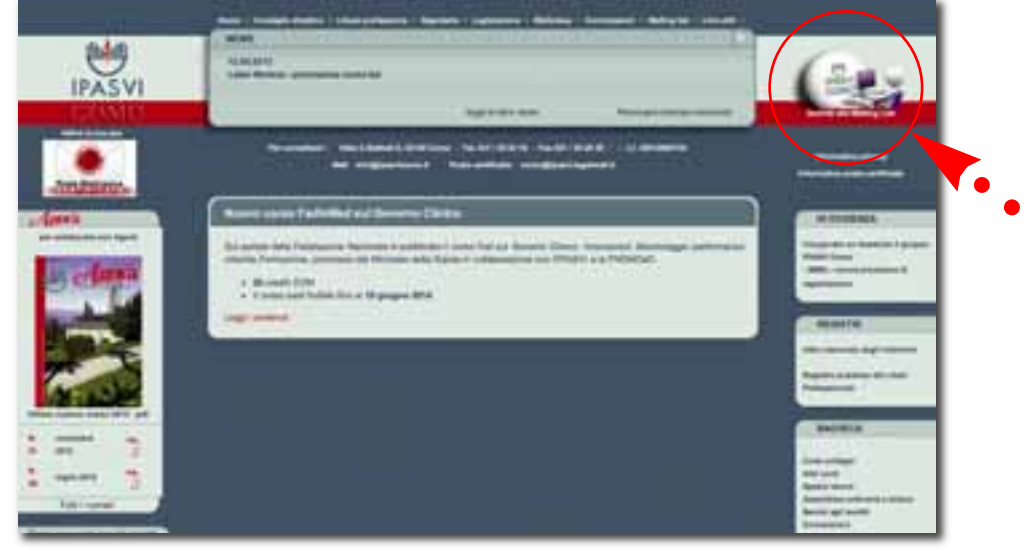

**53**

#### Presenterà la seguente schermata iniziale:

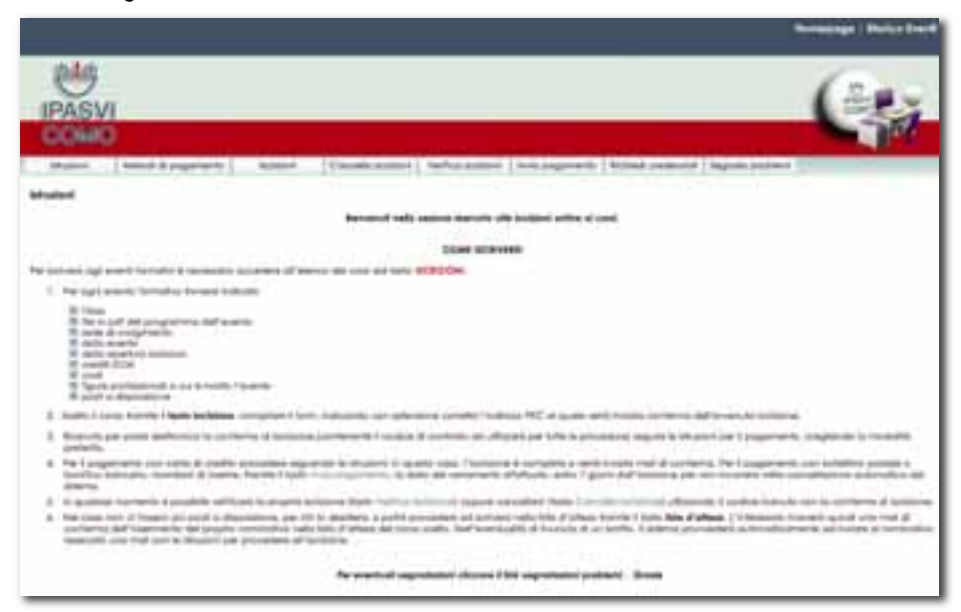

Dove saranno disponibili nel menù in alto tutte le informazioni necessarie per le varie fasi della registrazione ai corsi.

### **ISTRUZIONI**

#### **COME ISCRIVERSI**

Per iscriversi agli eventi formativi è necessario accedere all'elenco dei corsi dal tasto ISCRIZIONI.

1. Per ogni evento formativo troverai indicato: Titolo

file in pdf del programma dell'evento sede di svolgimento data evento data apertura iscrizioni crediti ECM costi figure professionali a cui è rivolto l'evento posti a disposizione

- 2. Scelto il corso, tramite il tasto *iscrizione*, compariranno i tuoi dati anagrafici. Verificata la correttezza dei dati (in caso non risultassero corretti e/o aggiornati, bisognerà comunicare in segreteria la richiesta di variazione dati, via mail info@ipasvicomo.it, PEC como@ipasvi.legalmail.it o fax 031/262538), indicare con estensione corretta l'indirizzo PEC al quale verrà inviata la conferma dell'avvenuta iscrizione.
- 3. Ricevuta per posta PEC la conferma di iscrizione, (contenente il codice di controllo da utilizzare per tutte le procedure) seguire le istruzioni per il pagamento, scegliendo la modalità preferita.
- 4. Per il pagamento con carta di credito procedere seguendo le istruzioni; in questo caso, l'iscrizione è completa e verrà inviata mail di conferma. Per il pagamento con bollettino postale o bonifico bancario, ricordarsi di inserire, tramite il tasto invia pagamento, la data del versamento effettuato, entro 7 giorni dall'iscrizione per non incorrere nella cancellazione automatica del sistema.
- 5. In qualsiasi momento è possibile verificare la propria iscrizione (tasto Verifica Iscrizione) oppure cancellarsi (tasto Cancella Iscrizione) utilizzando il codice ricevuto con la conferma di iscrizione.
- 6. Nel caso non ci fossero più posti a disposizione, per chi lo desidera, si potrà procedere ad iscriversi nella lista d'attesa tramite il tasto lista d'attesa. L'interessato riceverà quindi una PEC di conferma dell'inserimento del proprio nominativo nella lista d'attesa del corso scelto. Nell'eventualità di rinuncia di un iscritto, il sistema provvederà automaticamente ad inviare al nominativo ripescato una mail con le istruzioni per procedere all'iscrizione.

**Per eventuali segnalazioni cliccare il link segnalazioni problemi. Grazie** 

SI RICORDA CHE LA QUOTA DI ISCRIZIONE NON È RIMBORSABILE, SALVO CASI PARTICOLARI VALUTATI SINGOLARMENTE.

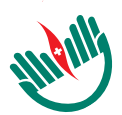

### Dal Collegio

#### **METODI DI PAGAMENTO**

Questa opzione, indicherà le modalità di pagamento della quota di iscrizione. Le modalità consentite saranno: c/c postale, bonifico bancario e **la nuova modalità di pagamento con carta di credito.** 

#### **ISCRIZIONI**

**54**

Con questo tasto si procederà direttamente all'iscrizione ad un evento formativo, seguendo le indicazioni sopra riportate. Alla data di apertura di un evento, cliccando sul tasto iscrivimi si procederà alla registrazione.

#### **CANCELLA ISCRIZIONI**

Questa opzione, consentirà di procedere alla cancellazione del proprio nominativo, ad un evento al quale ci si era iscritti, inserendo codice fiscale e codice di controllo.

#### **VERIFICA ISCRIZIONI**

Questa opzione consentirà, inserendo le proprie credenziali (codice fiscale e codice di controllo), di verificare lo stato della propria iscrizione ad un evento formativo.

#### **INVIA PAGAMENTO**

Questa opzione consentirà di inserire la data e modalità di pagamento, unitamente al codice di controllo assegnato all'atto dell'iscrizione. Una volta effettuato il pagamento, se si utilizza c/c postale o bonifico bancario, bisognerà inserire nell'apposito spazio la data di effettivo pagamento. In caso di utilizzo della carta di credito, il sistema procederà in automatico alla registrazione del pagamento nella fase dell'iscrizione.

#### **RICHIEDI CREDENZIALI**

Chi, per motivi diversi, non avesse ricevuto alcuna comunicazione o avesse erroneamente cancellato il messaggio con l'indicazione della password, potrà richiedere le proprie credenziali comunicando il proprio indirizzo PEC (è fondamentale che l'indirizzo PEC, se non attivato con il Collegio, sia stato precedentemente comunicato in forma scritta in seareterial.

#### **SEGNALA PROBLEMI**

Infine, accedendo a questo tasto, in caso di problemi tecnici o segnalazioni ritenute importanti per malfunzionamento del sistema, sarà possibile inviare una PEC di segnalazione.

**Il sistema, come detto, sarà a regime dal prossimo mese di settembre, quindi la prima iscrizione con questa nuova modalità sarà per l'evento "La gestione del tempo quando non c'è tempo" che svolgeremo il giorno 16 novembre 2013. Data apertura evento 16 ottobre 2013 ore 08.30.**

**In ogni caso, il personale di segreteria, negli orari di apertura, sarà a disposizione per ulteriori informazioni o dubbi sulle modalità operative.**

Per gli iscritti ad altri Collegi IPASVI, la registrazione ai corsi potrà avvenire solo se in possesso di PEC; l'accesso, dove previsto, sarà consentito accedendo nell'area dedicata. I colleghi dovranno per ogni corso compilare un form con i propri dati anagrafici. Per il resto le indicazione operative saranno le stesse sopra descritte

## **EVENTI FORMATIVI SECONDO SEMESTRE 2013**

Di seguito indichiamo gli eventi formativi in programmazione per il secondo semestre. Alcuni programmi sono già stati pubblicati sul n. 52 di Agorà. Sono comunque reperibili sul sito web del Collegio **www.ipasvicomo.it**.

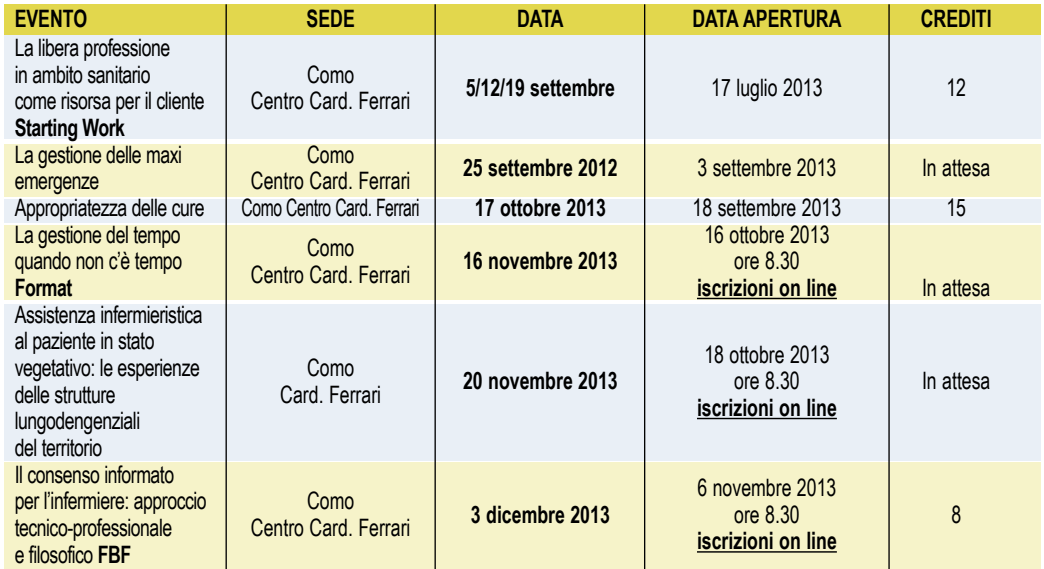

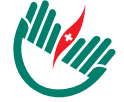